Oracle Financial Services Basel Regulatory Capital Internal Rating Based Approach

Metadata Migration from v6.1.3.0.0 to v8.0.0.0.4

**Migration Guide** 

Version 1.0

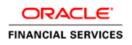

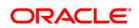

# **DOCUMENT CONTROL**

| Version Number            | Revision Date                  | Changes Done                                                                                        |
|---------------------------|--------------------------------|----------------------------------------------------------------------------------------------------|
| 0.9                       | 27–March–2015                  | Migrations Steps for Basel Internal Rating Based Approach 6.1.3.0.0 to 8.0.0.0.4 has been included. |
| 1.0 Draft                 | 03–June–2015                   | Document has been updated for formatting and uniformity.                                            |
| 1.0                       | 23–July–2015                   | Included the final changes as suggested by SME.                                                     |
| Created By: Aneesh Kurian | Reviewed By: Shailesh<br>Kumar | Approved By: Surag Ramachandran                                                                     |

#### **Executive Summary**

This document describes the steps for migration of Oracle Financial Services Basel Regulatory Capital Internal Rating Based Approach artifacts such as Run Management Summary, Run Management Approach Options, Attribution Definition, Portfolio Definition, from v6.1.3.0.0 to Capital Adequacy Pack 8.0.0.0.4.

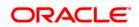

# TABLE OF CONTENTS

| Авс | OUT THI | s Guide                                                     | .5 |
|-----|---------|-------------------------------------------------------------|----|
|     | Acron   | yms and Terminologies                                       | 5  |
|     |         | Acronyms                                                    | 5  |
|     |         | Terminologies                                               | 5  |
| 1   | INTRO   | DUCTION                                                     | .6 |
|     | 1.1     | Overview of Migration Tool                                  | 6  |
|     | 1.2     | Recommendations                                             | 6  |
|     | 1.3     | What this Utility will not Migrate                          | 6  |
| 2   | PREP    | ARING A MIGRATION PLAN                                      | .8 |
|     | 2.1     | Become Familiar with New Release                            | 8  |
|     | 2.2     | Understand the Prerequisites                                | 8  |
|     |         | 2.2.1 Software Versions on Source                           | 8  |
|     |         | 2.2.2 Software Versions on Target                           | 9  |
|     | 2.3     | Upgrade Method                                              | 9  |
|     | 2.4     | Prepare a Backup Strategy                                   | 9  |
|     |         | 2.4.1 Backup Procedure                                      | 9  |
|     | 2.5     | Prepare a Testing Plan                                      | 10 |
|     | 2.6     | Test Your Migration Plan on a Test Environment              | 10 |
| 3   | Pre-l   | MIGRATION ACTIVITIES                                        | 11 |
|     | 3.1     | Steps in Pre-Migration                                      | 11 |
| 4   | Мета    | DATA MIGRATION PROCESS                                      | 13 |
|     | 4.1     | Preparing for Migration                                     | 13 |
|     |         | 4.1.1 Activities on the Source                              | 13 |
|     |         | 4.1.2 Activities on the Target                              | 13 |
|     |         | 4.1.3 Performing the Migration                              | 14 |
| 5   | Post    | MIGRATION ACTIVITIES                                        | 16 |
| App | PENDIX  | A - LIMITATIONS / KNOWN ISSUES                              | 17 |
| App | PENDIX  | B- LIST OF METADATA-TYPES AND SCRIPTS SUPPORTED BY THIS KIT | 18 |
|     | List of | f Metadata- Types                                           | 18 |
|     | migra   | tion.props                                                  | 18 |

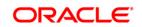

| List of Scripts                          | 20 |
|------------------------------------------|----|
| APPENDIX C - TROUBLESHOOTING AND LOGGING | 21 |
| Log File and Status File                 | 21 |
| APPENDIX D - OBJECTS NOT MIGRATED        | 25 |
| APPENDIX E – DOCUMENTATION               | 26 |

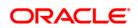

# About this Guide

This document describes the procedural execution of Oracle Financial Services Migration Tool. It also provides detailed information about the migration process, source and target data models, and acceptance testing of the target system.

### **Acronyms and Terminologies**

#### Acronyms

| Acronym | Description                                                      |
|---------|------------------------------------------------------------------|
| OFSAAI  | Oracle Financial Services Analytical Applications Infrastructure |
| FFIEC   | Federal Financial Institutions Examination Council               |
| AAI     | Analytical Application Infrastructure                            |
| Т2Т     | Table to Table                                                   |
| ICC     | Information Command Center                                       |

#### Terminologies

- **Source**: The OFSAA environment from which metadata needs to be migrated
- Target: The OFSAAI environment into which metadata needs to be imported
- Database Schemas: Database schema defines its entities and the relationship among them. It formulates all the constraints that are to be applied on the data.
- CONFIG Schemas: Stores all administrative and security metadata related to users. An application install can have only one CONFIG schema. OFSAAI store information such as users, user-privileges, ICC batches, and so on in this schema.
- **ATOMIC Schemas**: Stores all the information such as definition along with Dimension, Processing, and Reporting Data

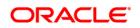

## 1 Introduction

### **1.1** Overview of Migration Tool

The Migration Tool is designed to allow customers to easily carry forward as much metadata as possible to the Oracle Financial Services Analytical Applications Infrastructure (OFSAAI) v8.0.0.0.4 instance. The procedure described in this guide is a general approach that a customer can follow during the migration.

**Implementation Note**: As with any major release, there are functional differences that result in difficulty or the inability to migrate certain data. In these cases, this guide will try to recommend the best approach to the customer in order to either manually migrate or re-implement using the new application.

### 1.2 Recommendations

The migration kit may modify the structure of some of the objects present on the Source Schemas. Therefore, you should consider cloning the source OFSAAI environment and then run this script against the clones. You should also consider cleaning up the clone of source (remove any old/obsolete objects you do not wish to migrate) and taking backups of the Source Config and Atomic schema clones. This is required if you need to restore the Source Config and Atomic schemas from the backup and restart the migration.

For more information regarding backup strategy and backup procedure, refer to <u>Prepare a</u> <u>Backup Strategy</u> section.

- During the migration process, no metadata changes should be done on the Source OFSAAI environment. However, operational activities such as Data Loads, Batch executions, and Run executions can continue to be carried out.
- If the Source OFSAAI instance contains multiple applications, you must migrate each of these applications separately using the respective application's migration kit. If any of the applications share object types, the migration kit will re-migrate and overwrite such artifacts.
- Ensure that you have sufficient free disk space available to store the migration artifacts.

### **1.3 What this Utility will not Migrate**

 Modifications made to the metadata that comes packaged with the application installers. You should consider using the OFSAAI's Archive-Restore functionality to migrate such customizations.

For example, application seeds many AAI artifacts such as T2Ts, Data Transformation Rules, ICC Batches, and so on. Such artifacts will not be migrated, even though these have been modified post installation.

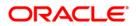

- Data from the staging/processing/results tables. The scope of this document is restricted to metadata-migration, and does not include data-migration. It is recommended to migrate the data after metadata-migration is completed.
- OFSAAI Folders (Segments), Groups, Users and their access privileges. User should reassess user-security configuration and reconfigure the same on OFSAAI 8.0.0.0.4 before metadata migration is initiated.
- Any other object-types as listed in <u>Appendix D</u>

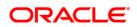

# 2 Preparing a Migration Plan

Before you execute any migration scripts, the following steps should be taken:

- Become Familiar with the New Release
- Determine the Upgrade Path to the New Release
- <u>Understand the Prerequisites</u>
- <u>Choose an Upgrade Method</u>
- Prepare a Backup Strategy
- Develop a Testing Plan
- <u>Test Your Migration Plan on a Test Database</u>

#### 2.1 Become Familiar with New Release

To execute acceptance tests, users involved in the migration process will need to be familiar with the architecture, tools, and the user interface of the new release. For more information, see OFSAA User Guides. In particular, users will want to become skilled at accessing similar objects such as business rules, dimensions, users, folders, and hierarchies in both source and target installations.

#### 2.2 Understand the Prerequisites

The Oracle Financial Services Basel Regulatory Capital Internal Ratings Based Approach is part of the Capital Adequacy Pack, from version 8.0.0.0.0 onwards. Therefore, if you have the following other applications on different OFSAAI instances on the Source, you should consider cloning / merging them into a single information domain using either the Object-Migration or archive-restore module.

Other applications present in this pack are:

- Oracle Financial Services Economic Capital Advanced
- Oracle Financial Services Basel Regulatory Capital Basic
- Oracle Financial Services Basel Regulatory Capital Analytics
- Oracle Financial Services Operational Risk Economic Capital
- Oracle Financial Services Retail Portfolio Risk Models and Pooling

#### 2.2.1 Software Versions on Source

OFSAAI version must be v7.3.5.1.1 or a later 7.3.5.x version.

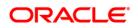

Oracle Financial Services Basel Regulatory Capital Internal Rating Based Approach must be 6.1.3.0.0

Download and apply the following one-off patches:

| Patch Name | Description                                                   |
|------------|---------------------------------------------------------------|
| 20468853   | DT FUNCTIONALITY – ISSUE_ISSUER_ASSESSMENT                    |
| 20530099   | EXPOSURE SENIORITY IS NOT GETTING POPULATED THROUGH PP TABLES |
| 20702933   | BASEL IRB PERFORMANCE AND T2T MAPPING ISSUES                  |

#### 2.2.2 Software Versions on Target

Oracle Financial Services Capital Adequacy Applications v8.0.0.0.4 must be installed.

The migration kit expects that the data model customizations made on the Source is already present in the Target.

### 2.3 Upgrade Method

The existing upgrade method uses a manual script-driven process for the Migration Tool. This process is described in this guide.

As an alternative to using the Migration tool, user can also choose to manually reconfigure all of the metadata on a fresh instance of OFS Capital Adequacy Pack v8.0.0.0.4.

### 2.4 Prepare a Backup Strategy

The success of your migration depends heavily on the design and execution of an appropriate backup strategy. To develop a backup strategy, consider the following questions:

- How long can the production database remain inoperable before business consequences become intolerable?
- What backup strategy should be used to meet your availability requirements?
- Are backups archived in a safe, offsite location?
- How quickly can backups be restored (including backups in offsite storage)?
- Have recovery procedures been tested successfully?

#### 2.4.1 Backup Procedure

At a minimum take a backup of CONFIG and ATOMIC schema. Ensure that the folder has necessary permissions to create dump and log files.

You can use the below command to create a backup:

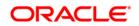

exp <schema name>/<password>@<database sid> file=<export filename>
log=<log filename> full=N

### 2.5 Prepare a Testing Plan

You need a series of carefully designed tests to validate all stages of the upgrade process. Executed rigorously and completed successfully, these tests ensure that the process of upgrading the production database is well understood, predictable, and successful. Perform as much testing as possible before upgrading the production database. Do not underestimate the importance of a test program.

The testing plan must include the following types of tests:

- Minimal Testing: Entails moving application from the current database to the new database and running the application without enabling any new features. Minimal testing is a very limited type of testing that may not reveal potential issues that may appear in a "real-world" production environment. However, minimal testing will immediately reveal any application startup or invocation problems.
- Functional Testing: Includes a set of tests in which new and existing functionality of the system are tested after the migration. Functional testing includes all database, networking, and business/application components. The objective of functional testing is to verify that each component in common between the source and target systems behaves properly, as well as confirming that new features are working.
- Performance Testing: Compares the performance of various business functions on both the source and target systems. Unlike volume or load stress testing, base performance testing is meant to provide a real-world comparison of common usage without the setup and long run times. Successful completion of base performance testing should be considered a prerequisite to volume or load stress testing.

### 2.6 Test Your Migration Plan on a Test Environment

Create a test environment that will not interfere with the current production environment. Practice migration of the application metadata using the test environment. The best test, if possible, is performed on an exact copy of the database to be migrated, rather than on a downsized copy or test data. This will familiarize you with the migration process and minimize unexpected issues.

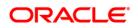

# 3 **Pre-Migration Activities**

### 3.1 Steps in Pre-Migration

Prior to executing the Migration Tool scripts for specific object types, read the latest release notes to identify any infrastructure and application issues that may impact migration, then follow these steps:

- 1. Ensure that the prerequisite base software have been installed and post installation activities are completed successfully.
- 2. Ensure that sufficient hard disk space is available on installation mount for creating the extract dump.
- 3. The Migration Kit may modify the structure of some of the objects present on the Source Schema. Therefore, user should consider cloning the Source OFSAAI environment and then run the migration script against the clones.
- 4. Oracle Financial Services Basel Basic is now part of Oracle Financial Services Capital Adequacy Pack from version 8.0.0.0 onwards. Therefore, if you have the following other applications on different OFSAAI instances on the Source, you should consider cloning / merging them into a single information domain using either the Object Migration or archive-restore module.

Other applications present in this pack are:

- Oracle Financial Services Basel Regulatory Capital Analytic
- Oracle Financial Services Basel Regulatory Capital Basic
- Oracle Financial Services Operational Risk Economic Capital
- Oracle Financial Services Economic Capital Advanced
- Oracle Financial Services Retail Portfolio Risk Models and Pooling
- 5. You should also consider cleaning up the clone of Source (remove any old/obsolete objects you donot wish to migrate) and taking backup of the Source Config and Atomic Schema clones. This is required if you need to restore the Source Config and Atomic Schemas from the backup and restart the migration
- 6. During the migration process, no metadata changes should be done on the Source OFSAAI environment.
- 7. Ensure that you use same user accounts for creating migration kit and for Installation process.
- 8. OFSAAI Folders (Segments), Groups, Users and their access privileges along with the Mapper Maintenance should be created/configured before metadata-migration is initiated on the Target OFSAAI Instance.

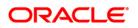

**NOTE:** The shell prompt set for these user accounts should be **korn shell**.

9. Ensure that MIGRATION\_HOME is set to *\$FIC\_HOME/utility/Migration* folder.

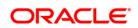

## 4 Metadata Migration Process

This section outlines the migration process for the Oracle Financial Services Basel Regulatory Capital Internal Rating Based Approach specific metadata. Refer to <u>Appendix B</u> to view the list of metadata object-types that are migrated via this kit.

Metadata-Migration can broadly be classified into three broad steps.

- Preparing the Source
- Metadata Extraction (from the Source)
- Metadata Import (into the Target).

**NOTE:** During the Import, if any metadata exists with the same code as in the source, it will get overwritten.

This migration-kit accompanies various scripts to perform each of the above three steps. Usage of these scripts is outlined in <u>Appendix B</u>.

### 4.1 **Preparing for Migration**

#### 4.1.1 Activities on the Source

Perform the following activities on the Source.

- Resolve any subsequent metadata conflicts arising out of this merge. Object Migration helps in resolving the metadata conflicts.
- Upgrade this cloned/merged environment to v7.3.5.0.0, and apply the following patches:
  - Patch 20527601
  - Patch 20567446
- Download the Oracle Financial Services Basel Regulatory Capital Internal Rating Based Approach Migration Kit (patch **21433369**) and extract the archive into any folder under UNIX-profile where OFSAAI is installed.
- Edit the **conf/migration.props** file, and specify the required properties. The list of properties and a brief description of each is explained in the <u>Appendix B</u>.
- Backup the Config and the Atomic schema(s).

#### 4.1.2 Activities on the Target

 Identify the data model customizations that have been performed on the source. Repeat the customizations on the v8.0.0.0.0 data-models and upload the same in Sliced Model Upload mode.

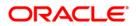

- If the customization involves new AMHM dimensions, complete leaf-registration for the same.
  - **NOTE:** Leaf-registration will assign a unique dimension id which may or may not be the same as that assigned to it on the source. If the dimension ids are not the same, the migration kit will synchronize the dimension ids. That is the dimension ids on the target will be changed to reflect the ids on the source.
- Create the required number of OFSAAI users on the target the user ids should be the same as in the Source.
- Create the required number of Infodom folders (or segments) on the target the segments should be the same as in the Source.
- Backup the Config and the Atomic schema(s).
- Apply the following patches:
  - Patch 20567945 (AAI 8.0.0.0.4)
  - Patch 21255281
- Download the Oracle Financial Services Basel Regulatory Capital Internal Rating Based Approach Migration Kit (patch 21433369) and extract the archive into any folder under UNIX profile where OFSAAI 8.0.0.0.4 is installed.

**Note on Localization**: Regardless of how many Language Packs are available on Source, all of the specified metadata will be migrated to the Target. If you do not install Language Packs on the Target, some of the metadata may not be visible.

### 4.1.3 Performing the Migration

On the Source OFSAAI instance, login to the UNIX shell and navigate to the **migration-kit** folder on the command-line terminal and perform the following:

- 1. Run the script for **Prepare Source**. Review the log file for any errors. This step introduces structural changes to the metadata-tables in the config and/or atomic schemas.
- Execute the following command in both migration-kit and **\$FIC\_HOME/utility/Migration/bin** folders to provide execute permissions to all the folders/files present under them.

#### chmod –R 775\*

3. Run the script for **Extracting the application-metadata from the source**. If there are no errors encountered, this step will generate a file **BASEL\_ADV\_metadata.tar.gz** in the same folder.

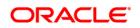

4. Copy this archive into the corresponding **migration-kit** folder on the target OFSAAI instance.

On the Target OFSAAI instance, login to the UNIX shell and navigate to the **migration-kit** folder on the command-line terminal.

Run the script for **Importing the application-metadata into the target**. Review the log file for any errors.

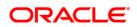

# 5 Post Migration Activities

As mentioned earlier in the document, modifications made to the metadata that comes packaged with the application installers will not be migrated by this migration kit. For example, applications seed many AAI artifacts such as T2Ts, Data Transformation Rules, ICC Batches, and so on. Such artifacts will not be migrated. You should consider using the OFSAAI's Archive-Restore functionality to migrate such customizations, once the migration kit has completed its activities.

Definitions created in sandbox infodom will not be migrated through this kit. You should consider migrating these definitions as a post migration activity.

The migration kit folder from where the export was generated/imported can be cleared after migration is completed.

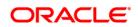

# Appendix A - Limitations / Known issues

None

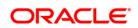

# Appendix B- List of Metadata-Types and Scripts Supported by this Kit

### **List of Metadata- Types**

The list of artifacts migrated by this kit are:

- 1. Run Management Summary.
- 2. Run Management Approach Options.
- 3. Attribution Definition
- 4. Portofolio Definition
- 5. Optimizer Defintion
- 6. Pooling Defintion

### migration.props

| Property Name               | Explanation                                                                                                    |
|-----------------------------|----------------------------------------------------------------------------------------------------|
| MIN_SOURCE_OFSAAI_VERSION   | The OFSAAI version on the Source AAI instance. The minimun AAI version should be 7.3.5.1.7.                                                                                                    |
| MIN_SOURCE_APP_VERSION      | The Application version on the Source AAI instance.                                                                                                    |
| MIN_TARGET_OFSAAI_VERSION   | The OFSAAI version on the Target AAI instance. The minimum AAI version should be 8.0.0.0.4                                                                                                    |
| MIN_TARGET_APP_VERSION      | The Application version on the Target AAI instance.                                                                                                    |
| MIG_USR_ID                  | The AAI User ID. All the artifacts will be migrated and tagged with this ID as owner. In case it is set to something other than SYSADMN, please ensure that this User ID is present on both the source and target OFSAAI instances. |
| MIG_AAI_SLEEP_TIME          | The sleep time (in seconds) to AAI metadata extract to start. Beyond this time, the script will abort.                                                                                                    |
| MIG_AAI_ITERATION_COUNT     | The maximum number of iterations, for AAI metadata extract to start.<br>Beyond this time, the script will abort.                                                                                                    |
| MIG_LOCALE                  | The locale in which the migration should happen                                                                                                    |
| MIG_AAI_IMPORT_ALL          | Flag to enable AAI migration import for all objects from dump or only the specified object-types                                                                                                    |
| MIG_AAI_FAIL_ON_ERROR       | Flag to enable AAI migration to fail on error                                                                                                    |
| MIG_AAI_OVERWRITE_IF_EXISTS | Flag to enable AAI migration overwrite objects if it already exists                                                                                                    |

#### **Oracle Financial Services Software Confidential - Restricted**

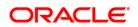

| Property Name               | Explanation                                                                                                    |
|-----------------------------|----------------------------------------------------------------------------------------------------|
| MIG_AAI_RETAIN_OBJECT_ID    | Flag to enable AAI migration kit to retain AAI Object-IDs                                                                                                    |
| MIG_FOLDER                  | The folder within which the artifacts will be migrated. If User want to migrate a specific folder, mention the name of the folder. Please ensure the User as provided in MIG_USR_ID has access to the folder |
| GEN_SETUP_PROPS             | Override capability for setup.props.<br>0 – To manually specify the setup.props<br>Other than 0 – If the file is to be auto-generated                                                                        |
| MIGRATE_AMHM                | Flag to enable migration of AMHM Attributes/ Members/Hierarchies                                                                                                    |
| MIGRATE_EXPRESSIONS         | Flag to enable migration of expression artifacts. Setting this to Y implies MIGRATE_AMHM = Y                                                                                                    |
| MIGRATE_FILTERS             | Flag to enable migration of Filters. Setting this to Y implies<br>MIGRATE_AMHM = Y and MIGRATE_EXPRESSIONS = Y                                                                                               |
| MIGRATE_ATOMIC_APP_METADATA | Flag to enable migration of Atomic Schema                                                                                                    |
| MIGRATE_CONFIG_APP_METADATA | Flag to enable migration of Configuration Schema                                                                                                    |
| MIGRATE_MAPPER              | Flag to enable migration of Mapper                                                                                                    |
| MIGRATE_UMM                 | Flag to enable migration of objects under Unified Metadata Management<br>such as Dimension/Measures/Datasets/Hierarchies/Business<br>Processes/Alias/ Derived Entity                                         |
| MIGRATE_CUBES               | Flag to enable migration of cubes                                                                                                    |
| MIGRATE_OPT_POOL_XML        | Flag to enable migraton of Pooling & Optimizer XMLs                                                                                                    |
| MIGRATE_DATA_TRANSFORMATION | Flag to enable migration of Data Transformation                                                                                                    |
| MIGRATE_DQ_RULES            | Flag to enable migration of Data Quality Rules                                                                                                    |
| MIGRATE_ETL                 | Flag to enable migration of File to Table (F2T) / Table to Table (T2T)                                                                                                    |
| MIGRATE_RRF                 | Flag to enable migraiton of objects under Run Rule Framework                                                                                                    |
| RECURSE_RRF                 | If RECURSE_RRF=Y and MIGRATE_RRF=Y then it implies<br>MIGRATE_UMM=Y & MIGRATE_DATA_TRANSFORMATION=Y &<br>MIGRATE_ETL=Y                                                                                       |
| MIGRATE_ICC_BATCH           | Flag to enable migration of ICC Batches                                                                                                    |
| MIGRATE_SIMPLIFIED_BATCH    | Flag to enable migration of Simplified Batches                                                                                                    |

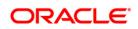

# List of Scripts

| Step                                  | Script-file name       | Parameters (if any) | Log files created by this step |
|---------------------------------------|------------------------|---------------------|--------------------------------|
| Prepare Source                        | prepare_source.sh      | ##INFODOM##         | prepare_source.log             |
| Metadata Extraction (from the source) | extract_from_source.sh | ##INFODOM##         | extract_from_source.log        |
| Metadata Import (into the target)     | import_into_target.sh  | ##INFODOM##         | import_from_source.log         |

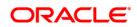

# Appendix C - Troubleshooting and Logging

### Log File and Status File

The following log file and status file can be referred for verifying or troubleshooting issues on running Oracle Financial Services Basel Regulatory Capital Internal Rating Based Approach Migration Kit.

| prepare_source.log                                                                                                    |                                                                                                    |  |
|----------------------------------------------------------------------------------------------------|----------------------------------------------------------------------------------------------------|--|
| Error Messages                                                                                                    | Meaning / Corrective Action                                                                                                    |  |
| Cannot change access-permissions for xxxxxxx.<br>Exiting                                                                                                    | Meaning: Unable to set execute-permissions for xxxxxx.<br>Action: Ensure that the Unix user executing the migration<br>kit has privileges to change the file-permissions under the<br>migration-kit-home directory.                                                                                                    |  |
| No xxxxx.sql file found. Skipping step.                                                                                                    | Meaning: There are no pre-scripts found for executing on<br>the config / atomic schemas.<br>Action: None                                                                                                    |  |
| Unable to determine TNS Name for xxxxx Schema.<br>Please contact your System Administrator.<br>OR<br>Unable to determine TNS Name for specified Information-<br>Domain. Please contact your System Administrator.<br>OR<br>Credentials not available for connecting to config schema.<br>Skipping | Meaning: The kit was unable to get the login credentials for<br>connecting to the configuration/atomic schema.<br>Action: This is usually indicative of a more serious problem.<br>Review the log file for any errors that you may be able to<br>resolve. If you are unable to resolve, contact Oracle<br>Support and share this log file.                                                                                                    |  |
| Error: Could not determine version of AAI/Application.                                                                                                    | Meaning: The kit is unable to determine the version of<br>OFSAAI and/or the version of the application.<br>Action: The migration-kit determines the versions via the<br>file scripts/version/version.sql. Any errors while executing<br>this script will also be captured in this log. Resolve any<br>errors and try to execute prepare_source.sh again.<br>Alternately, execute the SELECT statements included in<br>this file via SQL*Plus on the configuration schema to<br>review the errors.<br>Replace the following placeholders while executing the<br>scripts:<br>##appid## with the id of the application. You can get the |  |

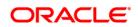

|                                                                                                    | application-id from the file conf/application.id<br>##infodom## with the name of the information domain; this<br>would have been passed as a parameter to the<br>prepare_source.sh script.                                                                                                    |
|----------------------------------------------------------------------------------------------------|----------------------------------------------------------------------------------------------------|
| Version Mismatch: AAI version [xxxxxx] should be >=<br>yyyyyyy<br>OR<br>Version Mismatch: Application version [xxxxxx] should be<br>>= yyyyyy<br>extract_from_source.log | Meaning: There is a version mismatch between the<br>expected and actual versions of OFSAAI and/or the<br>application.<br>Action: Apply the required patches to bring your Source<br>environment to the required state and restart the migration.                                                                                                    |
| Error Message                                                                                                    | Meaning / Corrective Action                                                                                                    |
| Error while extracting dimension-ids. Please check the log file for details.                                                                                             | Meaning: The kit was unable to determine the dimension-<br>ids of AMHM processing dimensions.<br>Action: The migration-kit determines the dimension-ids via<br>the file amhm/synchronize_ids/ get_dim_id.sql. Any errors<br>while executing this script will also be captured in this log.<br>Resolve any errors and try to execute<br>extract_from_source.sh again. |
| Time-out! Please contact your system administrator.                                                                                                    | Meaning: The migration-kit timed-out while attempting to<br>export the AAI metadata.<br>Action: check if the OFSAAI servers are running. If the<br>error persists, contact Oracle Support.                                                                                                    |

| import_into_target.log                                                         |                                                                                                    |  |
|--------------------------------------------------------------------------------|----------------------------------------------------------------------------------------------------|--|
| Error Message                                                                  | Meaning / Corrective Action                                                                                                    |  |
| Error - Cannot find \${MIG_APP_ID}_metadata.tar.gz.<br>Cannot proceed further. | Meaning: The metadata-export archive that is created by<br>the export_from_source.sh script was not found<br>Action: Copy the archive from the Source migration-kit<br>folder to the Target migration-kit folder and try again. |  |
| Error - dim_id.sql not found. Not synchronizing dimension-ids.                 | Meaning: The migration-kit was expecting the dim_id.sql<br>under amhm/synchronize_ids folder, but the file was not<br>found.<br>Action: Re-execute the script extract_from_source.sh, copy                                      |  |

**Oracle Financial Services Software Confidential - Restricted** 

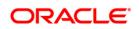

|                                                                                           | the metadata archive file to the Target server and try to run<br>the import_into_target.sh again. If the error persists,<br>contact Oracle Support.                                                                                                    |
|-------------------------------------------------------------------------------------------|----------------------------------------------------------------------------------------------------|
| Error - update_pooling_optimizer.sql not found. Has extract_from_source.sh been executed? | Meaning: The migration-kit was expecting the update_pooling_optimizer.sql under extract/config folder, but the file was not found.<br>Action: Re-execute the script extract_from_source.sh, copy the metadata archive file to the Target server and try to run the import_into_target.sh again. If the error persists, contact Oracle Support.                                                                                                    |
| ==No xxxxxx.sql file found. Skipping step.                                                | Meaning: there were no pre-scripts found for executing on<br>the config / atomic schemas<br>Action: None                                                                                                    |
| Time-out! Please contact your system administrator.                                       | Meaning: The migration-kit timed-out while attempting to<br>export the AAI metadata.<br>Action: Check if the OFSAAI servers are running. If the<br>error persists, contact Oracle Support.                                                                                                    |
| Error: Could not determine version of AAI/Application.                                    | Meaning: The kit was unable to determine the version of<br>OFSAAI and/or the version of the application.<br>Action: The migration-kit determines the versions via the<br>file scripts/version/version.sql. Any errors while executing<br>this script will also be captured in this log. Resolve any<br>errors and try to execute prepare_source.sh again.<br>Alternately, execute the SELECT statements included in<br>this file via SQL*Plus on the configuration schema to<br>review the errors. Replace the following placeholders while<br>executing the scripts<br>##appid## with the id of the application. You can get the<br>application-id from the file conf/application.id<br>##infodom## with the name of the information domain; this<br>would have been passed as a parameter to the<br>prepare_source.sh script. |
| Version Mismatch: AAI version [xxxxxx] should be >=<br>yyyyyy<br>OR                       | Meaning: There is a version mismatch between the expected and actual versions of OFSAAI and/or the application.                                                                                                    |
| Version Mismatch: Application version [xxxxx] should be                                   | Action: Apply the required patches to bring your Source<br>environment to the required version and restart the                                                                                                    |

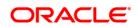

| >= ууууу                                                 | migration.                                                                                                    |
|----------------------------------------------------------|----------------------------------------------------------------------------------------------------|
| Cannot change access-permissions for xxxxxxx.<br>Exiting | Meaning: Unable to set execute-permissions for xxxxxx.<br>Action: Ensure that the Unix user executing the migration<br>kit has privileges to change the file-permissions under the<br>migration-kit-home directory. |

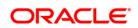

# **Appendix D - Objects Not Migrated**

The following list of objects are not migrated:

- 1. Users / Groups / Roles.
- 2. Segments (or Folder)
- 3. Mapping between the users/groups/roles and segments
- 4. Data Transformation rules and T2T definitions/mapping

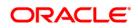

# Appendix E – Documentation

You can access the following related documents from OTN Documentation Library:

- Oracle Financial Services Capital Adequacy Pack Release 8.0.0.0.0 Installation Guide
- Oracle Financial Services Basel Regulatory Capital Internal Rating Based Approach Release 8.0.0.0 User Guide

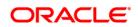

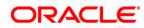

Oracle Financial Services Basel Regulatory Capital Internal Rating Based Approach Metadata Migration from v6.1.3.0.0 to Oracle Financial Services Capital Adequacy Applications v8.0.0.0

Oracle Corporation World Headquarters 500 Oracle Parkway Redwood Shores, CA 94065 U.S.A.

Worldwide Inquiries: Phone: +1.650.506.7000 Fax: +1.650.506.7200 www.oracle.com/ financial\_services/

Copyright © 2015, Oracle Financial Services Software Limited. All rights reserved.

No part of this work may be reproduced, stored in a retrieval system, adopted or transmitted in any form or by any means, electronic, mechanical, photographic, graphic, optic recording or otherwise, translated in any language or computer language, without the prior written permission of Oracle Financial Services Software Limited.

Due care has been taken to make this Migration Guide and accompanying software package as accurate as possible. However, Oracle Financial Services Software Limited makes no representation or warranties with respect to the contents hereof and shall not be responsible for any loss or damage caused to the user by the direct or indirect use of this Migration Guide and the accompanying Software System. Furthermore, Oracle Financial Services Software Limited reserves the right to alter, modify or otherwise change in any manner the content hereof, without obligation of Oracle Financial Services Software Limited to notify any person of such revision or changes.

All company and product names are trademarks of the respective companies with which they are associated.